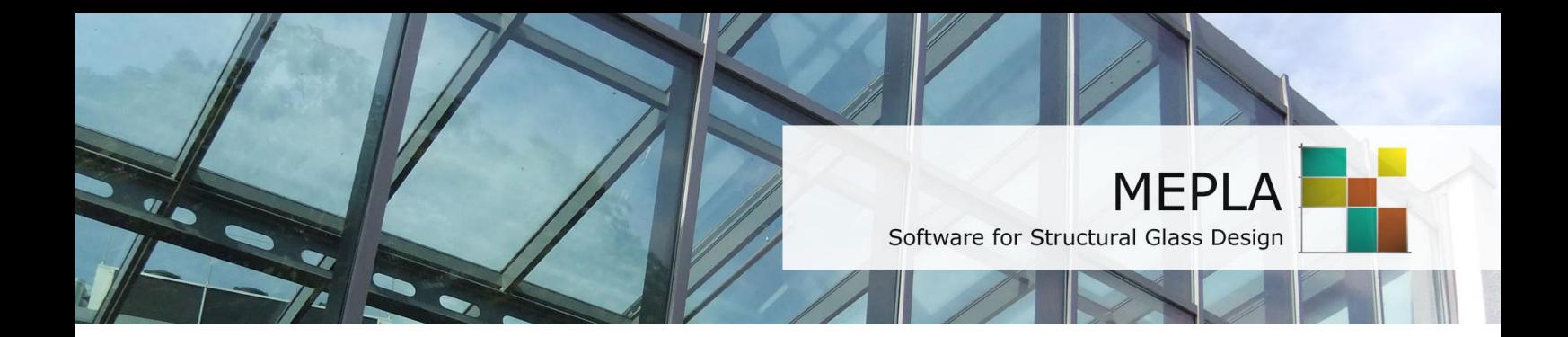

## Kurzanleitung Version  $5.0$

Oktober 2018

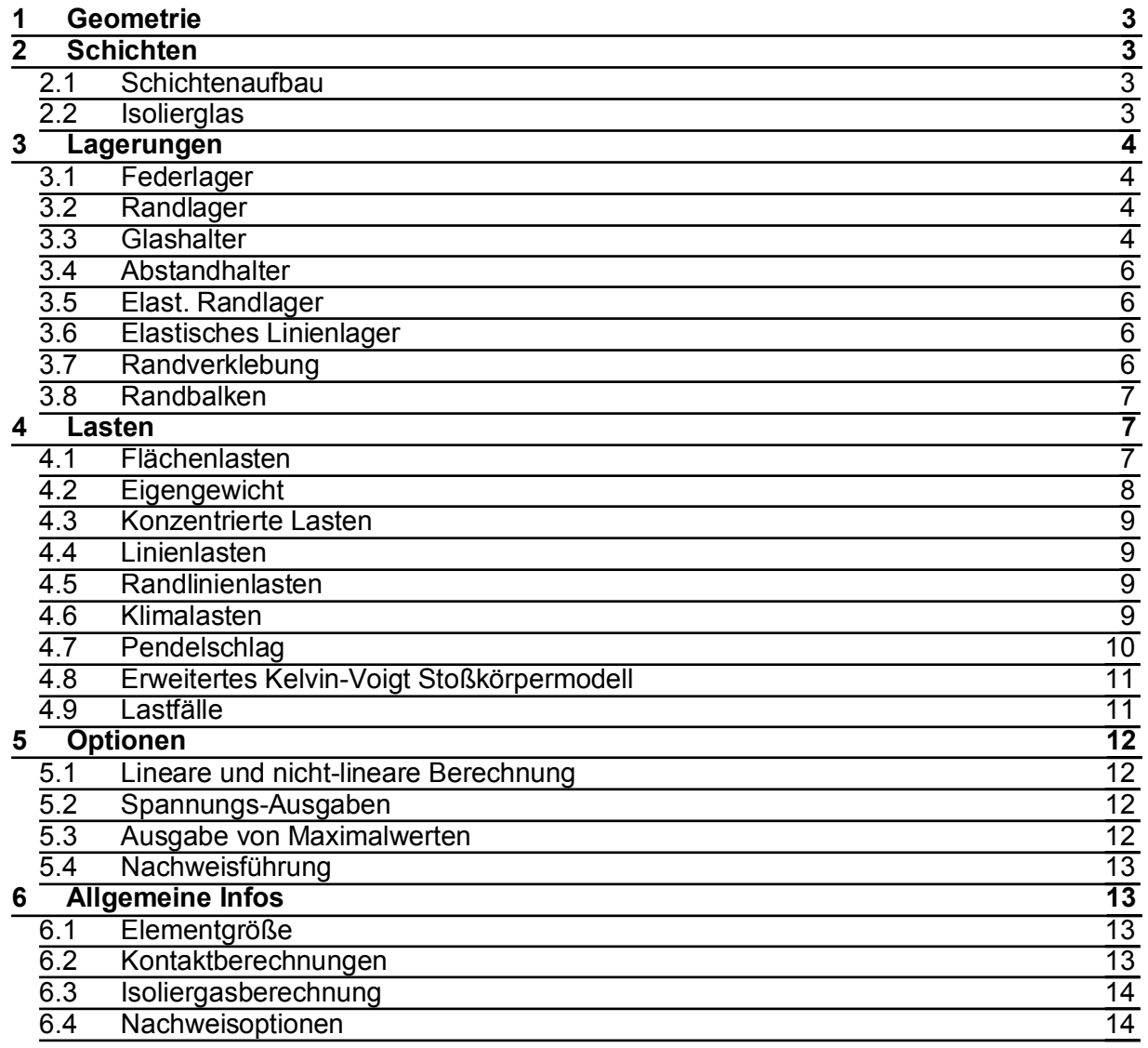

## <span id="page-2-0"></span>1 Geometrie

- Die Scheibenform kann ohne Begrenzung frei definiert werden. Dabei sind die Eckpunkte in mathematisch positiver Reihenfolge (entgegen dem Uhrzeigersinn) einzugeben.
- Die Scheibenränder können durch die Angabe eines Drehmittelpunktes auch kreisförmig definiert werden. Für eine vollständige Beschreibung eines runden Randes wird die Drehrichtung um diesen Mittelpunkt benötigt. Damit wird festgelegt, ob der Kreisbogen positiv (entgegen dem Uhrzeigersinn) oder negativ um diesem Mittelpunkt gebildet werden soll.
- Das Netz bildet sich automatisch durch einen Freivernetzungsalgorithmus und  $\mathbf{L}^{\text{max}}$ kann damit jede Scheibenform abbilden. Die Ränder dürfen sich dabei jedoch nicht überkreuzen.
- Als zusätzliche Eingabe wird die Größe (Seitenlänge) der zu erzeugenden Elemente benötigt.
- Die Genauigkeit einer finiten Elemente Berechnung hängt von der Güte der  $\omega_{\rm{max}}$ Elementeinteilung ab. Die Seitenlänge der Elemente wurde auf 80 mm voreingestellt, was für viele Abbildungen ausreichend ist.

## <span id="page-2-1"></span>2 Schichten

#### <span id="page-2-2"></span>2.1 Schichtenaufbau

- Nach Norm darf bisher die Verbundwirkung von PVB nicht angesetzt werden (bis auf Isolierglas). Daher sind VSG -Scheiben entweder
	- $\circ$  mit einem PVB E-Modul E = 0.01 N/mm<sup>2</sup> zu berechnen. Dann sind die Scheiben minimal miteinander verbunden ohne dass der Verbund wirklich wirkt
	- o oder die Lasten werden entsprechend der Einzelscheibensteifigkeit aufgeteilt. Z.B.: Eine VSG Scheibe 10/0.76/10 mm wird mit einer Flächenlast von 0.75 kN/m<sup>2</sup> belastet. Dann kann auch eine Scheibe mit 10 mm gerechnet werden, die dann die Hälfte der Last also 0.375 kN/m<sup>2</sup> erhält
- Soll eine Verbundwirkung angesetzt werden, kann ein beliebig aufgebautes Verbundglas (oder auch Isolierglas) berechnet werden.
- Die Anzahl aller Schichten muss dabei ungerade sein, da zwei Scheiben  $\Delta \sim 10$ immer eine Zwischenschicht (z.B. PVB) einschließen müssen.
- Die Nummerierung der Scheiben erfolgt von unten nach oben (in Richtung der z-Achse), so als ob sie aufgelegt werden.

#### <span id="page-2-3"></span>2.2 Isolierglas

- Wird mehr als ein Glasscheibenpaket (kurz: Paket genannt) ausgewählt, wird eine Isolierglasscheibe berechnet.
- Dann öffnen sich erst die Eingabefelder für die Beschreibung des Scheibenzwischenraums (SZR). Hier muss
	- o das Füllgas (Luft, Argon....)
- o der Abstand der Scheiben
- o sowie die Temperaturänderung im SZR angesetzt werden.
- Für Isolierglasberechnungen muss ebenfalls ein Außendruck angegeben werden. Da alle Berechnungen in der Einheit N/mm<sup>2</sup> durchgeführt werden muss der Außenluftdruck auch in dieser Einheit definiert werden.
	- o Umrechnung: 1 bar = 0.1 N/mm<sup>2</sup>, so dass ein gewöhnlicher Luftdruck von 1.010 bar mit 0.101 N/mm<sup>2</sup> einzugeben ist.
- Zusätzlich kann ein Höhenunterschied zwischen dem Produktionsort des Isolierglases und dem Einsatzort durch AH vorgegeben werden.
- Weitere Informationen finden Sie unter Klimalasten.

## <span id="page-3-0"></span>3 Lagerungen

#### <span id="page-3-1"></span>3.1 Federlager

- Federlager sind einzeln wirkende Federn, die in 3 Verschiebungs- und 2 Verdrehrichtungen beliebig in der Platte angesetzt werden können.
- Die Einheit für die Federsteifigkeit beträgt N/mm bzw. für die Drehsteifigkeit  $\omega_{\rm{max}}$ Nmm/rad.
- Wird eine Steifigkeit von 0 N/mm bzw. 0 Nmm/rad angesetzt, wirkt keine Feder
- Automatisch werden zunächst 3 Federn automatisch am System angesetzt.  $\omega_{\rm{max}}$ Im ersten Eckpunkt in x und y-Richtung und im zweiten Punkt noch eine weitere in y-Richtung. Diese sehr weichen Federn (Vorgabewert von 1.0 N/mm) verhindern ein unkontrolliertes Verschieben und Verdrehen der Scheibe in der Scheibenebene

#### <span id="page-3-2"></span>3.2 Randlager

- Aus der Liste der Lagerungsarten kann das entsprechende Lager gültig für den ausgewählten Glasrand gewählt werden. Diese Lagerungsart wird dann auch für den darüber liegenden Scheibenrand von weiteren Paketen angesetzt.
- Das Standardlager für den Glasbau (Lagerung auf einem Gummiprofil) ist der  $TvD0.$
- Zum Ausnutzen von symmetrischen Eigenschaften wird ebenfalls häufig der Typ 2 und 3 verwendet. Damit kann das System halbiert bis maximal geviertelt werden, um Rechenzeit zu sparen. Dann müssen aber auch die Lasten dieser symmetrischen Anordnung entsprechen und halbiert oder geviertelt werden.

#### <span id="page-3-3"></span>3.3 Glashalter

- Es stehen 10 verschiedene Glashalterarten zur Verfügung:
	- o Art 1: Senkkopfhalter
	- $\circ$  Art 2: Tellerhalter
	- o Art 3: kreisförmiger Randklemmhalter
	- o Art 4: eckiger Randklemmhalter
	- o Art 5: kreisförmiger Niederhalter
- o Art 6: eckiger Niederhalter
- o Art 7: geklebter Tellerhalter (ohne Bohrloch)
- o Art 8: Senkkopfhalter in der ersten Glasschicht
- o Art 9: Senkkopfhalter im ersten Glassscheibenpaket eines Isolierglases
- o Art 10: Tellerhalter im ersten Scheibenpaket eines Isolierglases
- Die Glashalter können nahezu an einer beliebigen Stelle in der Scheibe angesetzt werden. Ein eckiger Klemmhalter kann jedoch nicht auf eine Scheibenecke gesetzt werden. Werden Klemmhalter in die Nähe einer Glasecke gesetzt, so dürfen hier nur gerade und keine runden Scheibenränder vorhanden sein.
- Der Tellerrand der Glashalter Art 1, 2, 7, 8,9 und 10 dürfen nicht näher als ca.  $\Delta$ 2-3 cm zum Scheibenrand gesetzt werden.
- Die Glashalter der Art 3 bis 6 (Klemmhalter) haben eine unterstützende  $\mathbf{L}$ Wirkung über den Teller, wie auch eine seitlich haltende Wirkung senkrecht auf die Glaskante. Quer zur Glaskante können die Klemmhalter keine Kräfte auf das Glas übertragen. Eine Anbindung dieser Punkthalter über Stäbe ist damit besonders gewissenhaft durchzuführen, um kein kinematisches System zu erzeugen.
- Ein Glashalter muss zunächst über seine Referenz definiert werden. Damit können auch verschiedene Fabrikate in einer Scheibe verwendet werden
- Die Eigendefinitionen sind fiktive von uns voreingestellte Standardhalter mit häufig vorkommenden Maßen. Diese Daten können ebenso durch Überschreiben geändert werden.
- Neue eigene Glashalter können in der Datenbank (Einstellungen/Glashalter)  $\mathbf{L}^{\text{max}}$ dauerhaft gespeichert werden.
- Das Netz wird automatisch erzeugt. Es kann aber vorkommen, dass eine  $\sim$ Fehlermeldung erscheint. Dann konnte das Netz nicht richtig erzeugt werden und die Elementgröße muss leicht verändert werden (+- 10 mm).
- Es ist auf ein gleichmäßig verteiltes Netz um den Punkthalter herum zu achten, um bestmögliche Ergebnisse zu erzielen. Dies wird in der Regel automatisch erreicht.
- Die Federsteifigkeiten beschreiben die Steifigkeit der Unterkonstruktion am Ort des Punkthalters oder auch dessen Bauart. Wird für die Drehsteifigkeit C<sub>®</sub> und C<sub>0</sub> eine Null angesetzt, wird ein Kugelkopf beschrieben, der frei drehbar ist
- Alternativ können alle 7 Glashalterarten durch ein räumlich verspannenden Stab befestigt werden. Dieser Stab weist beidseitig am Punkthalter und an der Befestigungsstelle ein Gelenk auf.
- Der Abstand Z<sub>h</sub> beschreibt die Lage der Stelle, an der die Federn angesetzt  $\mathbb{Z}^{\mathbb{Z}}$ werden. Liegt z.B. der Drehpunkt 15 mm unter der Scheibe, so ist dieser Abstand mit -15mm negativ anzugeben, da seine Position entgegen der Z-Achsenrichtung liegt.
- Das Drehverhalten der Punkthalter (Art 3 bis 6; alle anderen Punkthalter sind immer drehbar um die z-Achse definiert) kann durch eine Symbolauswahl auf "steif" (Standard) bzw. "drehbar" eingestellt werden. Dann können auch Torsionskräfte vom Glashalter über die z-Achse übertragen werden.
- Klemmhalter der Art 3 bis 6 sind standardmäßig auf "frei drehbar" gesetzt, wenn ein Stab als Bindeglied ausgewählt wurde.
- Die Niederhalter Art 5 und 6 wirken nur von oben (aus negativer Z-Richtung) auf das ausgewählte Scheibenpaket. Sie können damit zusätzlich als Sogsicherung zu sonstigen Lagerungen verwendet werden, die das Abheben der Scheibe im Soglastfall unterbinden sollen.
- An allen Punkthaltern können auch direkt Kräfte und Momente angesetzt werden

#### <span id="page-5-0"></span>3.4 Abstandhalter

- Der Abstandhalter ermöglicht die Eingabe einer Isolierglasscheibe mit freien Rändern (also ein nicht gelagerter Scheibenrand) oder elastisch unterstützen Rändern.
- Der entsprechende Rand der einen Abstandhalter erhalten soll, ist dazu auszuwählen.
- Wird ein E-Modul von 100 N/mm<sup>2</sup> (Schubmodul 0.0 N/mm<sup>2</sup>) bei einer Breite von 5 mm verwendet, so wird ein nahezu konstanter Abstand unterstellt. (Standardeinstellung). Diese Einstellung beschreibt das Gesamtverhalten aus Alu-Profil, Silikonverklebung und Butyl.
- Soll das Verhalten noch realistischer abgebildet werden, kann ein nichtlineares Verhalten gewählt werden, so das der Scheibenrand sich zwar leicht öffnen kann – beim Zusammenziehen des Scheibenrandes die Scheibe sich aber auf dem Abstandhalter ablegt und sich nicht weiter verformen kann. Dies ist eher eine Möglichkeit für wissenschaftliche Zwecke.

#### <span id="page-5-1"></span>3.5 Elast. Randlager

- Die elastischen Randlager beschreiben die Wirkung einer auf einem Gummiprofil gelagerten Scheibe.
- Entgegen der Lagerung mit den Randlagertypen, die absolut starr wirken,  $\sim$   $$ kann hier die elastische Wirkung des Lagerstreifens berücksichtigt werden.
- Zusätzlich kann Kontakt gewählt werden, wenn die Scheibe abhebende Ecken aufweisen kann.
- Wird ein Schubmodul G ungleich Null verwendet, so wirkt diese elastische Unterstützung auch in Scheibenebene. Dies entspricht dann einer Verklebung. (structural glazing) (Standardwert: G = 0)<br>Standardwerte für einen EPDM Streifen sind: E-Modul = 5-40 N/mm<sup>2</sup> mit der
- Breite und Höhe des tatsächlich verwendeten Profils.

#### <span id="page-5-2"></span>3.6 Elastisches Linienlager

- Diese Lagerung verhält sich genauso wie das elastische Randlager, nur dass  $\omega_{\rm{max}}$ es beliebig in der Scheibe liegend angeordnet werden kann.
- Jedes elastische Linienlager kann mit Kontaktansatz gerechnet werden (Die Scheibe kann dann abheben und sich ungehindert von der Auflage lösen).

#### <span id="page-5-3"></span>3.7 Randverklebung

Für vollständig verklebte Scheibenränder (an den Glaskanten) kann diese Lagerungsart angesetzt werden.

- Alle Scheiben aller Glaspakete werden dann über eine elastisch wirkende Verklebung der Breite b verbunden.
- Wird der Schubmodul G auf Null gesetzt, so wirken nur noch Kräfte senkrecht auf die Scheibenkante. Die tangentiale Verschiebung entlang der Kante ist dann ungehindert möglich, was einer Lagerung auf einem EPDM-Streifen entspricht.
- Die Spannungen, wie auch die Reaktionskräfte in der Verklebung werden im Protokoll ausgegeben.

#### <span id="page-6-0"></span>3.8 Randbalken

- Als elastische Unterstützung einer Scheibe kann ein Randbalken am Scheibenrand angesetzt werden.
- Dieser wird durch das Flächenträgheitsmoment, die Querschnittsfläche, das Material und die Dichte beschrieben.
- Die Lagerungsart am Anfang und am Ende eines Randbalkens hängen von  $\Delta \phi$ der dortigen Lagerungsart der Scheibe ab. Zusätzlich zu den vorhanden Lagerungsarten an den endenden Scheibenrändern können weitere Freiheitsgrade entfernt werden. So kann ein Randbalken, wenn keine Lagerungen an den Scheibenrändern definiert wurden, auch alleinig gelenkig (Typ 0) angesetzt werden.
- Der Anfang (A) und das Ende (B) eines Balkens sind wie der Rand der Scheibe selber umlaufend entgegen dem Uhrzeigersinn definiert.
- An runden Rändern können keine Randverstärkungen (Balken) angesetzt werden

## <span id="page-6-1"></span>4 Lasten

#### 4.1 Flächenlasten

#### <span id="page-6-2"></span>Konstant verteilte Flächenlast:

- Flächenlasten entstehen aus Wind oder Schnee und beanspruchen die gesamte Scheibe.
- Die hier angesetzte Last ist immer die senkrecht auf die Scheibe wirkende Komponente.
- Positive Lasten sind Lasten, die in positiver z-Richtung wirken. Somit sind in der Regel Winddruck- und Schneelasten negativ einzugeben, da sie entgegen der Z-Achse wirken. Wind-Soglasten z.B. im Kantenbereich oder Windschatten von Gebäuden müssen dagegen positiv definiert werden, da sie an der Scheibe ziehen.
- Die Größe der Windlast ergibt sich aus dem Druckbeiwert c<sub>n</sub> und dem  $\omega_{\rm{eff}}$ Staudruck g, der von der Höhe des Bauwerks über Gelände abhängt.
- Angaben nach DIN 1055 für den Staudruck:  $\mathbf{L}^{\text{max}}$

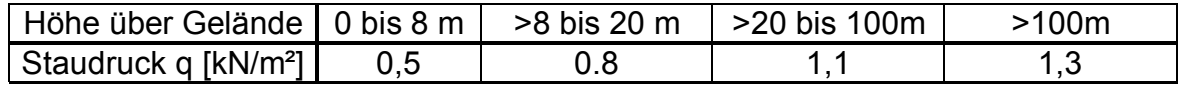

Der Druckbeiwert hängt von der Form und der Neigung des Baukörpers ab. Häufig beträgt der Druckbeiwert c<sub>p</sub>:

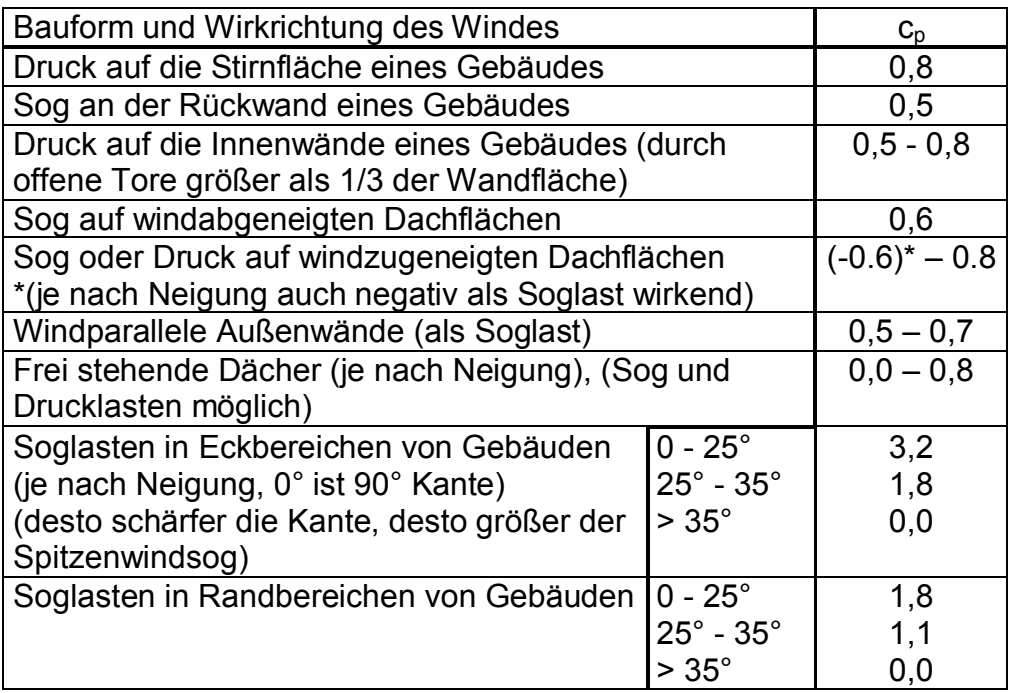

Die Windlast berechnet sich aus w =  $c_p \cdot q$  [kN/m<sup>2</sup>]

Die Last ist wieder in der Einheit N/mm<sup>2</sup> anzugeben, womit kN/m<sup>2</sup> durch teilen mit 1000 in N/mm<sup>2</sup> umzurechnen ist. Oder man schreibt weiter den Wert in der Einheit kN/m<sup>2</sup> und hängt "e-3" der Zahl an (also  $\cdot$  10<sup>-3</sup>). Beispiel: 2.0  $kN/m^2 = 0.002$  N/mm<sup>2</sup> oder 2.0e-3 N/mm<sup>2</sup>.

#### Linear verteilte Flächenlast:

- Über die Angabe zweier Stützstellen in Richtung der Y-Achse werden die Ordinaten des dort wirkenden Druckes definiert. Aus diesen Angaben berechnet sich die linear verlaufende Flächenlast, die nunmehr nur noch innerhalb des definierten Bereiches zwischen  $y_0$  und  $y_1$  wirkt.
- Die Berechnung der zugehörigen Lasten auf die Scheibe unterliegt an der Grenzlinie einer kleinen Näherung, die i.d.R. nicht mehr als 0,5 N Fehler ausmacht (siehe Theorie Handbuch für eine genauere Erläuterungen)
- Mit dieser Eingabe kann z.B. Schneesackbildung oder der Wasserdruck in Aquarien abgebildet werden.
- <span id="page-7-0"></span>Die hier angesetzten Flächenlasten wirken immer senkrecht auf die Scheibe.

#### 4.2 Eigengewicht

- Das Eigengewicht kann in jeder beliebigen Richtung wirkend angesetzt werden.
- Die Richtung wird durch einen Vektor mit 3 Komponenten definiert, wodurch die Erdbeschleunigungsrichtung (also die Lage der Scheibe) beschrieben wird.
- Hilfsweise kann auch die Scheibenneigung auch über den Drehwinkel um die x-Achse definiert werden.
- Beispiele:

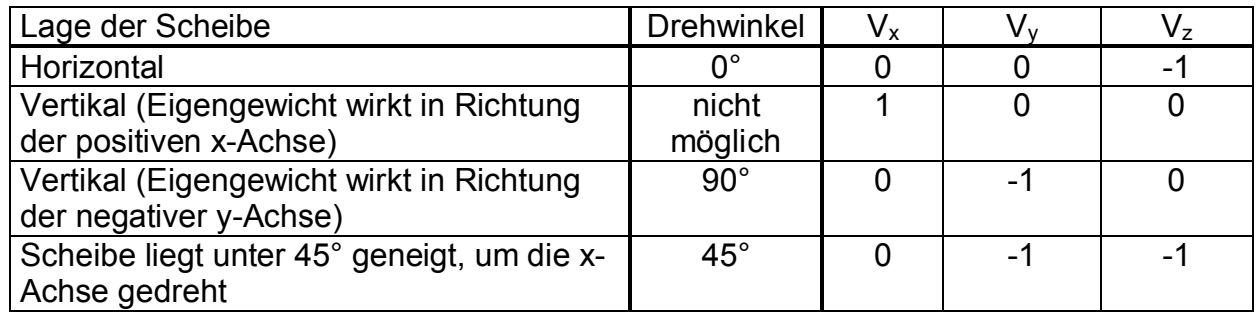

#### <span id="page-8-0"></span>4.3 Konzentrierte Lasten

- Die konzentrierten Lasten können beliebig in der Scheibe angeordnet werden.
- Die Eingabe erfolgt über Kräfte [N], die auf einer Lastfläche  $L_x$  L<sub>y</sub> gleichmäßig verteilt wird und somit wieder als Flächenlast wirkt.
- Die Lage wird über die Mittelpunktkoordinaten dieser Fläche definiert.  $\frac{1}{2}$
- Soll eine Mannlast definiert werden, ist als Lastverteilungsfläche die  $\mathbf{L}^{\text{max}}$ Aufstandsfläche (i.d.R. 100x100mm) mit einer Last von -1000N (= 100kg Person) in z-Richtung anzusetzen.

#### <span id="page-8-1"></span>4.4 Linienlasten

- Linienlasten können beliebig auf der Scheibe angesetzt werden. Die Einheit beträgt N/mm oder auch ohne Umrechnung kN/m.
- Die Anfangs und Endpunkte können dazu auch außerhalb der Platte liegen.  $\omega_{\rm{eff}}$ Alle Lastanteile die außerhalb liegen, werden nicht berücksichtigt.
- Die Lastrichtung kann frei in x-, y- und z-Richtung definiert werden.
- Die Breite dieser Lastlinie ist gleich Null.  $\mathbf{L}^{(1)}$

#### 4.5 Randlinienlasten

- <span id="page-8-2"></span>Entlang eines Randes können Linienlasten in der Einheit N/mm quer zur  $\Delta \sim 10^4$ Scheibe oder auch normal auf den Scheibenrand wirkend angesetzt werden.
- Dies ist an geraden oder auch gekrümmten Rändern möglich.

#### <span id="page-8-3"></span>4.6 Klimalasten

- Es können alle Arten von Klimalasten angesetzt werden:
	- $\circ$  Innendruck im SZR
	- $\circ$  barometrischer Außendruck
	- $\circ$  Temperaturdifferenz im SZR
	- o Evtl. Höhenunterschied zwischen Einbau und Produktion des Isolierglases
- Nach Norm sollen zwei Lastfälle untersucht werden:

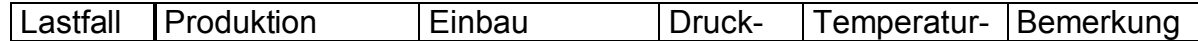

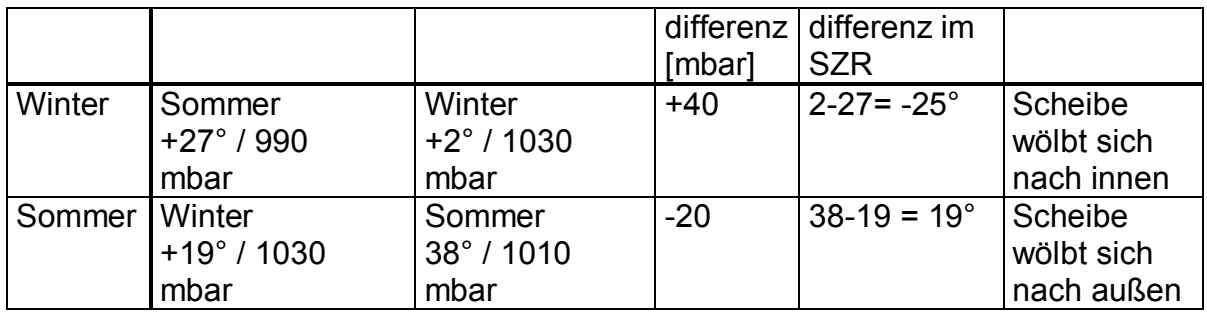

Diese Lastfälle werden im Programm SJ MEPLA wie folgt angesetzt:

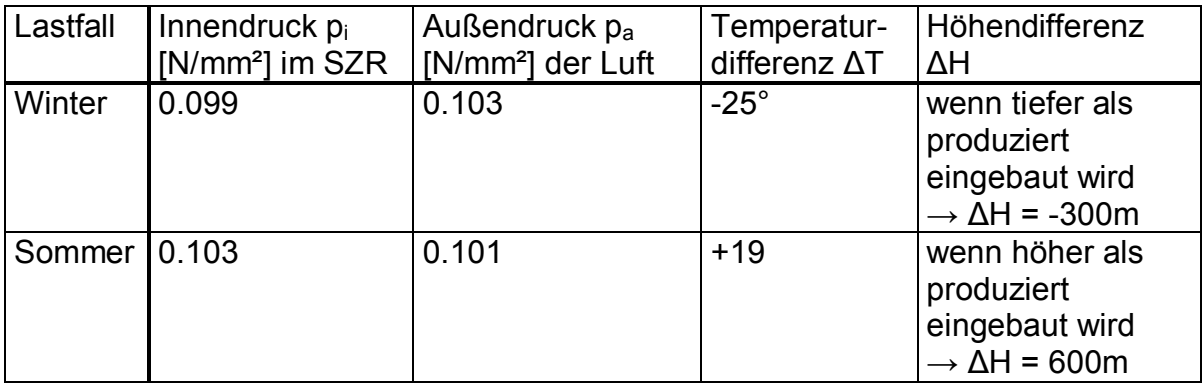

Andere klimatische Belastungsfälle können beliebig in einer Datenbank definiert werden.

#### <span id="page-9-0"></span>4.7 Pendelschlag

- Werden absturzsichernde Verglasungen erstellt, müssen die Regeln der TRAV (Technische Regeln für die Verwendung absturzsichernder Verglasungen) oder neu der DIN1808-3 eingehalten werden, wenn kostspielige Versuche vermieden werden sollen. Sonst müssen Pendelschlagversuche am Realbauteil z.B. vor Ort durchgeführt werden. Durchschlägt das Pendel die Scheibe (große Öffnung) oder fallen Bruchstücke zu Boden ist der Versuch nicht bestanden und die Scheiben müssen ausgetauscht werden. Ist die Scheibe zwar zerstört, wurden aber die obigen Bedingungen eingehalten, ist der Versuch bestanden – nur dass jetzt eine neue Scheibe eingebaut werden muss.
- Häufig werden auch Verglasungen geplant, die von den Maßen in dieser Richtlinie abweichen.
- Hier kann mit MEPLA eine vollständige Simulation des Verhaltens a. durchgeführt werden.
- Die Berechnung eines Pendelschlages erfolgt durch Eingabe des Stoßpunktes, der mindestens ca. 250mm von den Scheibenrändern entfernt angesetzt werden soll. Es ergeben sich 3 zu untersuchende Stoßpunkte:
	- $\circ$  In der Mitte.
	- $\circ$  in der Ecke
	- $\circ$  und am Rand der Scheibe
- Die Scheiben haben dann bestanden, wenn die folgenden Spannungen im Glas nicht überschritten wurden:
	- o Floatglas 80 N/mm<sup>2</sup>
	- $\circ$  TVG 120  $N/mm<sup>2</sup>$
	- $\circ$  FSG  $170$  N/mm<sup>2</sup>
- Für eine Pendelschlagsimulation muss nicht-lineares Verhalten unter Optionen gewählt werden, da die Ergebnisse sonst ungenau sind.
	- Des weiteren muss der Zustand der Scheibe lastfrei sein. Das heißt.
		- $\circ$  keine Flächenlasten
		- $\circ$  keine Punktlasten.
		- $\circ$  kein Eigengewicht.
		- o keine Temperaturdifferenzen,
		- o Innendruck = Aussendruck für Isolierglas

dürfen neben dem Pendelschlag angesetzt werden. Es würden sonst weitere dynamisch einwirkende Lasten berücksichtigt, die unkontrolliert die Scheibe in Schwingung setzen würden noch bevor das Pendel aufschlägt.

Der Pendelschlag kann auf die innere Scheibe (i.d.R. Paket 1) oder auf die äußere Scheibe (letzte Glasscheibenpaket) angesetzt werden.

#### 4.8 Erweitertes Kelvin-Voigt Stoßkörpermodell

- <span id="page-10-0"></span>Hier kann ein erweitertes Stoßkörpermodell beschrieben werden, welches frei wählbare Einstellungen aufweist.
- Im Gegensatz zum fest eingestellten Pendelkörper können hier 2 Massen, eine kugelförmige Kontaktfläche sowie innere Dämpfungswerte beschrieben werden.

#### <span id="page-10-1"></span>4.9 Lastfälle

- Ausgehend von neu zu definierenden Flächenlasten für Wind auf die Außenscheibe wie die Innenscheibe, sowie einer Schneelast für die Außenscheibe, können hier Kombinationen aus diesen und weiteren Lasten gebildet werden.
- Dazu wird die jeweilig ausgewählte Laststellung und Größe aus Wind und Schnee an den jeweilig definierten Lastfall gekoppelt.
- Diese Kombination kann zudem noch mit Kombinationsbeiwerten oder Sicherheitsfaktoren versehen werden.
- Linien- und Punktlasten können hier nicht neu definiert werden und werden aus der Eingabe unter <Lasten> entnommen, sofern dort welche angesetzt wurden.
- Neben den konstanten Flächenlasten, die auf die gesamte Scheibe wirken, können auch linear ansteigende Flächenlasten berücksichtigt werden.
- Für die Klimalasten werden 4 mögliche Kombinationen angeboten:
	- o Winterlastfall (nach Richtlinie wie auch frei veränderbar)
	- o Sommerlastfall (nach Richtlinie wie auch frei veränderbar)
	- o Selbst definierter Lastfall (aus der Eingabe unter < Schichten>)
	- Keine Klimalast
- Ebenso können neue Klimalasten definiert und auch in der Datenbank hinterlegt werden.
- Linienlasten (z.B. Holmlasten) wie auch Punktlasten (z.B. Mannlasten) sind weiterhin unter <Lasten> einzutragen, können hier aber mit eigenen Beiwerten (für die Haupt- und Nebeneinwirkung) berücksichtigt werden.
- Die Lastfälle werden automatisch ausgewertet und die Ergebnisse in ein  $\Delta \phi$ Protokoll geschrieben.
- Parallel wird ein zweites Protokoll angelegt, in dem die Lastfälle verkürzt in  $\omega_{\rm{eff}}$ Tabellenform dargestellt werden und auch ein direkter Nachweis nach zugeordneter Norm durchgeführt wird.
- Entsprechend den eingetragenen Lasten für Wind, Schnee, Punkt,- und Linienlast können nach vorgegebener Norm die Lastfälle auch automatisch erzeugt werden.
- Als Kennung für jeden Lastfall kann dazu gewählt werden, ob
	- o für die angesetzte Kombination nur eine Spannungsausgabe erfolgen soll. ob
	- o der Grenzzustand der Tragfähigkeit (GZT) nach eingestellter Norm nachgewiesen werden soll, oder ob
	- o der Grenzzustand der Gebrauchstauglichkeit (GZG) ausgewertet werden soll.
- Entsprechend ausgeführte Nachweise werden im zweiten Kurzprotokoll aufgeführt.
- In der Grafikoberfläche werden die einzelnen Lastfälle mit <STEP> der Reihe  $\mathbb{Z}^{(n)}$ nach angezeigt.

## <span id="page-11-0"></span>5 Optionen

#### <span id="page-11-1"></span>5.1 Lineare und nicht-lineare Berechnung

- Es kann wahlweise lineares Verhalten oder nicht-lineares Verhalten (große Verformungen guer zur Scheibenebene) angesetzt werden.
- Der Ansatz von nicht-linearem Verhalten spielt dann eine Rolle wenn z.B. die  $\omega_{\rm{eff}}$ Verformung einer allseitig gelagerten Scheibe größer als die Plattendicke ist. Dann versteift sich die Platte woraus kleinere Spannungen und eine kleinere Verformung resultieren, da zusätzliche Tragmechanismen (Membranspannungen) aktiviert werden.

#### <span id="page-11-2"></span>5.2 Spannungs-Ausgaben

- An beliebigen Punkten können gezielt Informationen zur der dortigen Spannung und Verformung in das Ausgabeprotokoll geschrieben werden.
- Diese Punkte werden durch Angabe der Stelle (x und y) und des Paketes  $\mathbb{Z}^{(n)}$ definiert.

#### <span id="page-11-3"></span>5.3 Ausgabe von Maximalwerten

- Wahlweise kann eingestellt werden, welche maximalen Spannungswerte berechnet und in das Protokoll geschrieben werden sollen.
- Hier kann die Hauptzugspannung (Standard), die Hauptdruckspannung und die VonMises Vergleichspannung (für Metall) ausgewählt werden.

#### 5.4 Nachweisführung

- <span id="page-12-0"></span> $\omega_{\rm{max}}$ Sollen direkte Nachweise nach einer Norm durchgeführt werden (Vergleich mit zulässigen Werten), so müssen hier noch einige nachweisspezifische Einstellungen vorgenommen werden.
- So sind den einzelnen Paketen die zugehörige Glasart und Festigkeit zuzuordnen, Durchbiegungskriterien einzustellen, sowie spezielle Konstanten zu vergeben.

### <span id="page-12-1"></span>**6** Allgemeine Infos

#### <span id="page-12-2"></span>6.1 Elementgröße

- Die Elementgröße ist voreingestellt auf 80mm. Die Elementnetze werden so gebildet, dass dabei möglichst quadratische Elemente mit dieser Seitenlänge entstehen.
- Diese Elementgröße ist nur ein Vorschlag und muss entsprechend der Abbildungsgenauigkeit entsprechend der geforderten Genauigkeit erhöht werden. Es ist daher ratsam, das Netz über die Systemvorschau zu begutachten, bevor die Berechnung durchgeführt wird.
- Gerade wenn Punkthalter eingebaut werden, kommt es auf ein feines und  $\mathbf{L}^{(1)}$ gleichmäßig verteiltes Netz um den Punkthalter herum an.
- Es kann vorkommen, dass das Netz nicht erzeugt werden kann und eine Fehlermeldung erscheint. Dann muss die Elementgröße leicht verändert werden, bis ein sauberes Netz entsteht.

#### <span id="page-12-3"></span>6.2 Kontaktberechnungen

- Sehr viele Berechnungen können mit Kontaktansätzen durchgeführt werden.
- Damit sich die beiden unter Kontaktbedingung zu berechnenden Bauteile voneinander lösen können, muss das Programm mehrfach iterieren, um zu einer Lösung zu kommen.
- Für die Berechnung des Kontaktes muss ein Toleranzwert eingeben werden. Dieser Wert beschreibt, ab welcher Abstandsänderung der beiden Bauteile der Löseprozess stattfinden soll. Grundsätzlich gilt: Je steifer die Trennschicht oder das elastische Lager desto kleiner sollte der Toleranzwert gewählt werden.
- Beispiel:
	- $\circ$  Eine Scheibe liegt auf einer weichen Gummischicht mit E = 5 20 N/mm<sup>2</sup> auf. Ein guter Toleranzwert liegt hier bei 0.01mm.
	- $\circ$  Ist die Auflagerschicht aus einem harten Kunststoff (z.B. POM E = 3000 N/mm<sup>2</sup>) sollte als Toleranzwert 0.0001mm verwendet werden.
	- $\circ$  Liegt die Scheibe sogar direkt auf hartem Aluminium (E = 70000 N/mm<sup>2</sup>) auf, muss der Wert noch weiter verkleinert werden (z.B. 1.0e- $6mm$ ).
- Durch den Löseprozess ändert sich das statische System. Es ist daher darauf zu achten, dass in solchen Fällen das System dennoch nicht verschieblich (labiles Gleichgewicht) wird. Dem kann man durch Ansatz von

Federn an geeigneten Stellen entgegenwirken, die das System nicht oder nur wenig beeinträchtigen.

#### <span id="page-13-0"></span>6.3 Isoliergasberechnung

- Die Isolierglasberechnung verwendet die exakten mechanischen Ansätze der Gasdruckgesetze und ist daher kein Näherungsverfahren.
- Auch die Gasvolumenumlagerungen werden berücksichtigt, wodurch diese  $\omega_{\rm{eff}}$ Berechnung mehrfacher Iterationen bedarf. Vor allem bei großen und sehr weichen (dünnen) Scheiben, kann es vorkommen, dass bis zu 200mal iteriert werden muss, bis sich der Druck im SZR überall gleich eingestellt hat.
- Auch die Pendelschlagberechnung kann an einem Isolierglas durchgeführt werden.
- Werden Punkthalter im Isolierglas eingesetzt, wird automatische an den Bohrungsstellen ein Abstandhalter eingesetzt, wozu die Kennwerte der Registerkarte "Lager -> Abstandhalter" verwendet werden. (siehe Abschnitt Abstandhalter).

#### <span id="page-13-1"></span>6.4 Nachweisoptionen

- Für Glasbauteile kann der Spannungsnachweis über den Vergleich der zulässigen Spannungen nach Tabelle mit den größten im Glas vorkommenden Hauptzuspannungen verglichen werden. (Alte Richtlinie TRLV/TRAV)
- Alternative Nachweisformen nach Einwirkung und Widerstand nach beliebigen voreingestellten Normen können ebenso ausgeführt werden.
- Die berechneten Werte befinden sich im Ergebnisprotokoll unter der Ausgabe "Maximale Hauptzuspannungen" oder im separaten Ausgabeprotokoll der Lastfallberechnung.

# Zulässige Biegezugspannungen in N/mm<sup>2</sup><br>(nach alter Deutscher Richtlinie TRLV)

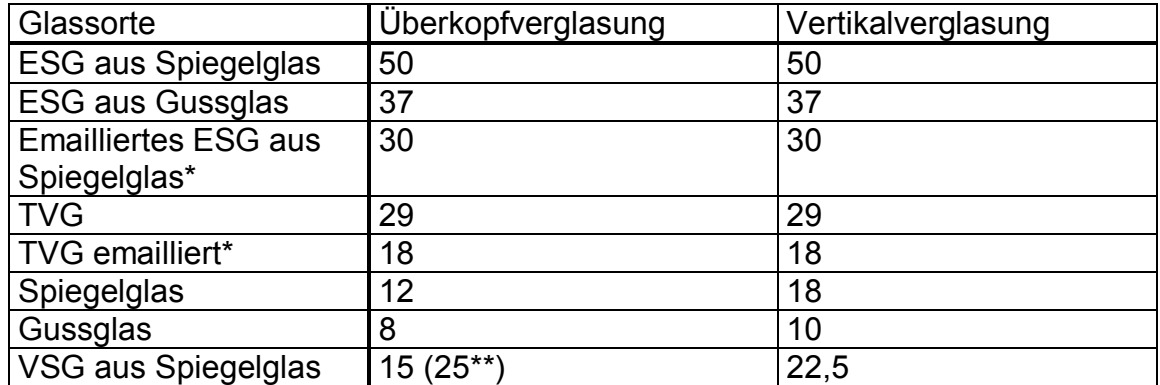

 $\star$ Emaille auf der Zugseite

Nur für die untere Scheibe einer Überkopfverglasung aus Isolierglas beim<br>Lastfall "Versagen der oberen Scheibe" zulässig.  $***$